# *Emerson Network Power MPH2TM Rack PDU*

*Rack Mount and Setup Quick Installation Guide*

# **HELPFUL RESOURCES**

Product documentation downloads are available on the product page at: *www.EmersonNetworkPower.com* For hardware inquiries: 1-800-222-5877, ext. 1 +800-1155-4499, ext. 1 (outside North America) liebert.upstech@emerson.com For firmware inquiries: 1-800-222-5877, ext. 2 +800-1155-4499, ext. 2 (outside North America) liebert.monitoring@emerson.com

# **VERTICAL MPH2 RACK PDU MOUNTING**

A vertical MPH2 rack PDU may be mounted by using either the supplied in-line brackets or the supplied mounting buttons.

Determine which mounting method best suits your rack and install the necessary hardware in the rack. The rack PDU may be mounted so that its input power cord exits at either the top or bottom of the rack.

### **In-line bracket installation**

Install the brackets by inserting the legs of each bracket into the slots on each end of the rack PDU.

Insert two of the supplied spring nuts into the appropriate T-slot on the rack frame. Use a small, pointed object to position the spring nuts into place.

Hold the bottom of the rack PDU assembly over the desired mounting holes in the rack frame or rack manufacturer's bracket and insert the fasteners into the PDU bracket. Leave the fasteners slightly loose.

Position the top PDU bracket over the

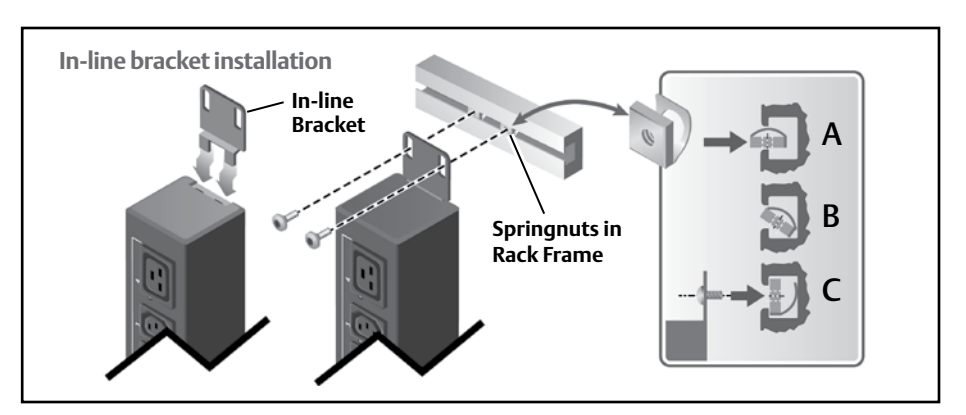

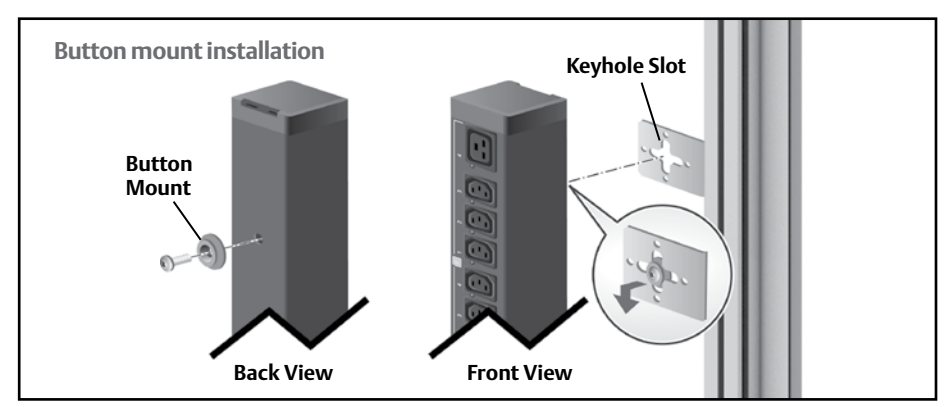

desired mounting holes and insert its fasteners. Tighten all rack PDU bracket fasteners.

#### **Button mount installation**

Use a torx screw to attach the supplied button mounts to the rear of the rack PDU.

**NOTE:** *Only use the mounting buttons provided with the MPH2 rack PDU. Using other mounting buttons may damage the rack PDU.*

Find the keyhole slots in the rack frame or install the rack manufacturer's keyhole slot brackets in the desired location in the rack.

Insert each of the attached mounting buttons into the large opening of a keyhole slot. Slide the assembly down into

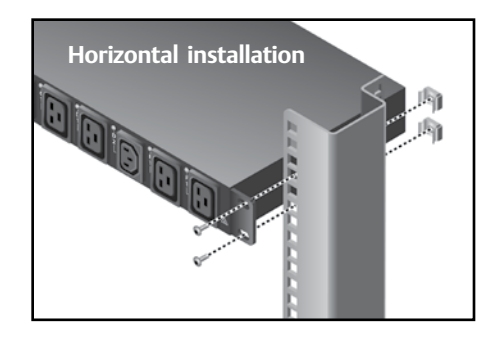

the narrow portion of the keyhole slots to lock in place.

# **HORIZONTAL MPH2 RACK PDU MOUNTING**

Attach the supplied brackets to each side of the rack PDU. Attach each bracket to the rack using the appropriate screws for your rack.

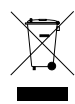

#### To Contact Technical Support: Visit www.EmersonNetworkPower.com SL-20861\_REV3 590-1379-501A

1

Emerson, Emerson Network Power, the Emerson Network Power logo, MPH2 and RPC2 are trademarks or service marks of Emerson Electric Co. Avocent and the Avocent logo are trademarks or service marks of Avocent Corporation. Liebert is a trademark or service mark of Liebert Corporation. All other marks are the property of their respective owners. This document may contain confidential and/or proprietary information of Avocent Corporation, and its receipt or possession does not convey any right to reproduce, disclose its contents, or to manufacture or sell anything that it may describe. Reproduction, disclosure, or<br>use wit

# *Emerson Network Power MPH2TM Rack PDU*

*Rack Mount and Setup Quick Installation Guide*

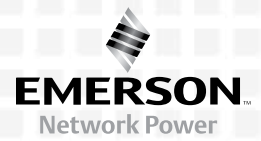

### **MPH2 Rack PDU Setup**

**NOTE:** *Ensure all devices to be powered through the MPH2 rack PDU are turned off and unplugged from input power sources.*

### **1 Connecting to a network**

Connect an ethernet cable from your network to the RPC2 Communications Module's Network port.

### **2 Connect Devices' Power Cords**

**NOTE:** *Record where each piece of equipment is connected using the branch and receptacle numbers on the MPH2 rack PDU for reference.*

Connect the devices' input power cables to the MPH2 rack PDU's outlets.

#### **3 Creating a Rack PDU Array™**

Use an RJ-45 cable to connect the link port of the first MPH2 rack PDU to the Network In port of the second MPH2 rack PDU; repeat for up to two more MPH2 rack PDUs.

#### **4 Connecting an SN sensor**

Use an RJ-45 cable to connect an approved SN sensor to the sensor port of the RPC2 Communications Module.

**5 Connecting a console server or switch** Use an Ethernet cable to connect a console server or switch to the serial port of the RPC2 Communications Module.

# **6 Connnecting a Basic Display Module**

Use an RJ-45 cable to connect an optional Basic Display Module (BDM) to the display port of the RPC2 Communications Module.

# **7 Turning on the MPH2 rack PDU**

Ensure all circuit breakers on the unit are in the Off position. Connect input power to the MPH2 rack PDU. Press the circuit

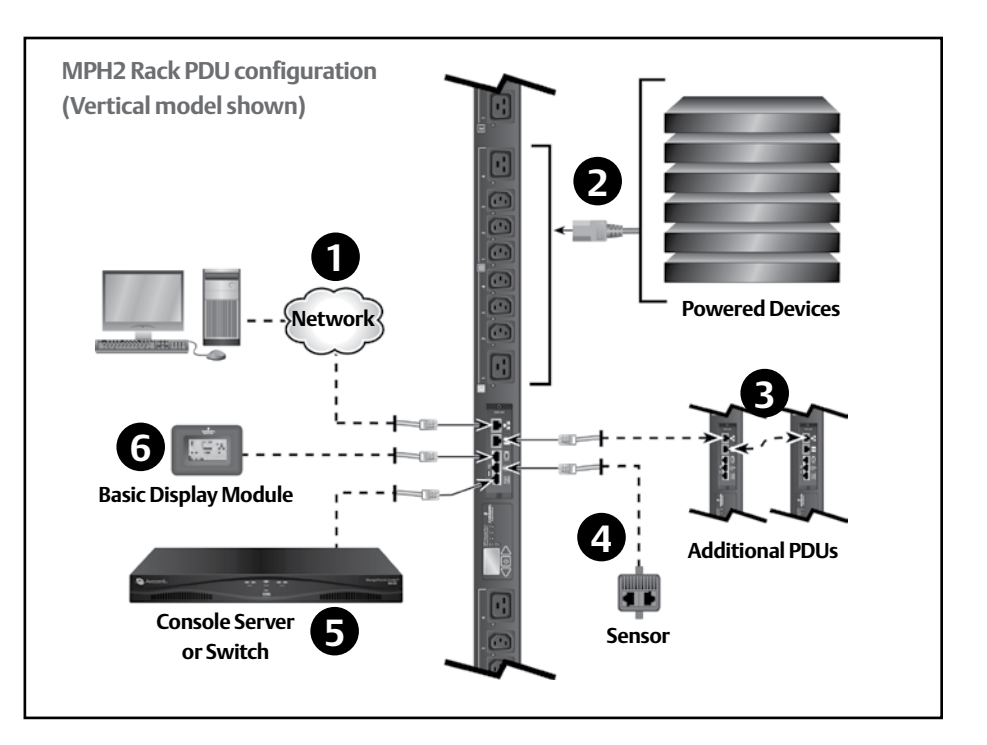

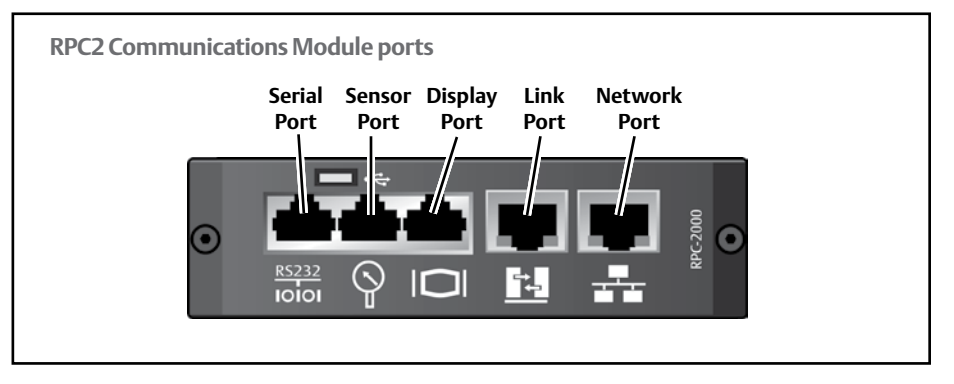

breaker down into the On position. Verify input power is present, the LEDs are illuminated and the onboard display is turned on. Turn on the connnected devices one at a time.

# **8 Viewing IP address, MAC address and Firmware version**

Use the arrow keys under the LCD of the MPH2 rack PDU to highlight the

Information icon, then press the select key, which is located between the arrow keys. Use an arrow key to highlight the Network icon and press the select key again. The LCD displays the IP address, MAC address and RPC2 module firmware version.

# 2

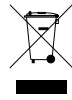

#### To Contact Technical Support: Visit www.EmersonNetworkPower.com SL-20861\_REV3 590-1379-501A

Emerson, Emerson Network Power, the Emerson Network Power logo, MPH2 and RPC2 are trademarks or service marks of Emerson Electric Co. Avocent and the Avocent logo are trademarks or service marks of Avocent Corporation. Liebert is a trademark or service mark of Liebert Corporation. All other marks are the property of their respective owners. This document may contain confidential and/or proprietary information of Avocent Corporation, and its receipt or possession does not convey any right to reproduce, disclose its contents, or to manufacture or sell anything that it may describe. Reproduction, disclosure, or use without specific authorization from Avocent Corporation is strictly prohibited. ©2016 Avocent Corporation. All rights reserved.